## **1 Abrir 2 Insertar la tarjeta SIM y cerrar**

# **3 Cargar**

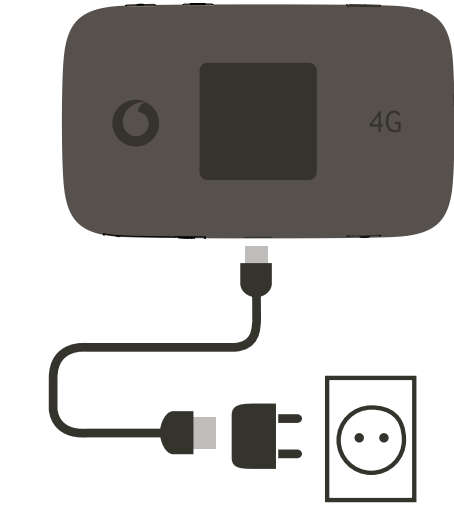

Nota: también puedes utilizar el puerto USB de tu ordenador para cargar.

Utiliza solo el cargador correcto para tu región, HW-050200X3W. La «X» puede representar U, E, B, A, o J, en función de tu región. Consulta a tu operador de red móvil para obtener información detallada sobre un cargador específico.

### **4 Empezar 5 Conectividad**

Selecciona Wi-Fi en los ajustes de tu ordenador, smartphone o tablet y selecciona el nombre de tu red Wi-Fi para móvil.

Introduce la contraseña para establecer la conexión y abrir la aplicación web.

Cuando te conectes a la red por primera vez es posible que tengas que activar la tarjeta SIM. Si el sistema te pide que desbloquees tu tarjeta SIM, entra en http://vodafonemobile.wifi e introduce el PIN de tu tarjeta SIM.

Pasa página para obtener más información sobre cómo utilizar tu Wi-Fi Vodafone Móvil.

 $4C$ 

 $\mathbf O$ 

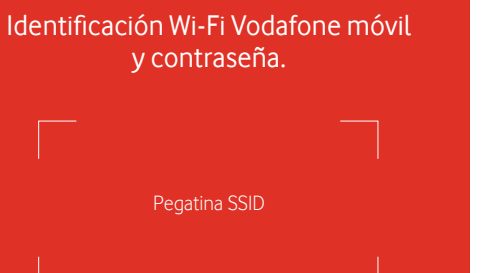

**Conectarse** Connect ultra 6Z

> Vodafone Power to you

> > Pulsa y mantén pulsado el botón de encendido/apagado  $mH$  4G  $(9)$ ,  $E_{\rm 1D}$  (=  $4G$ Vodafone 10.00 MB 20:00  $\overline{R}$

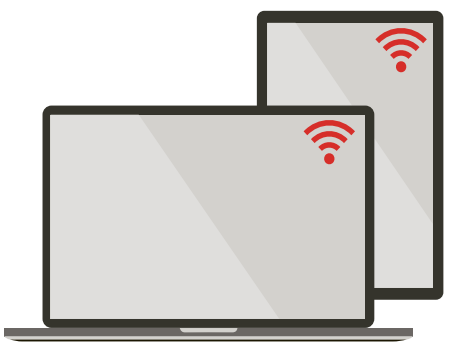

 $4G$ 

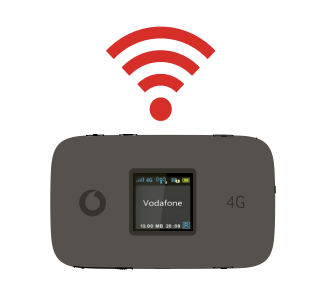

### **Uso de la interfaz web en vodafonemobile.wifi**

Puedes encontrar la aplicación web en vodafonemobile.wifi si no aparece automáticamente cuando te conectes. A continuación, inicia sesión con la contraseña admin.

Después podrás ver el estado de tu red y del wifi, los datos que has usado, obtener ayuda y asistencia, e incluso enviar y recibir mensajes SMS desde tu ordenador.

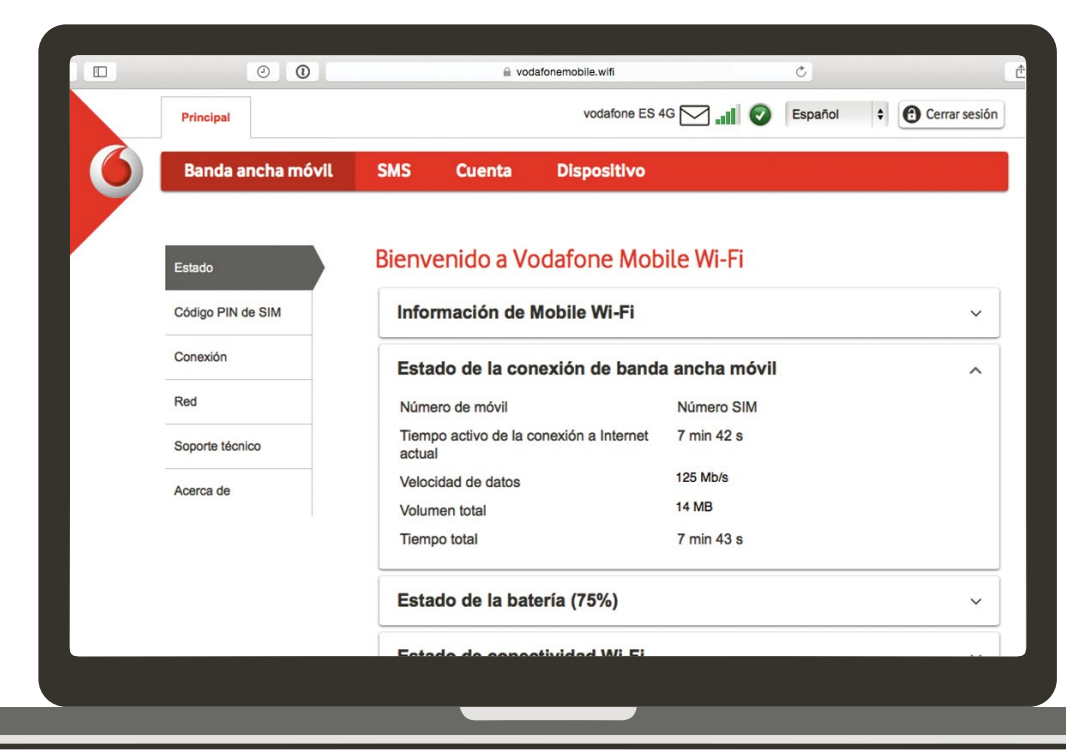

#### **Descargar la app para realizar consultas**

La aplicación Wi-Fi Vodafone Móvil es una forma rápida y fácil de ver la red desde un Smartphone o tablet.

Descarga la app en la tienda de aplicaciones de tu dispositivo o escanea el código QR correspondiente para ir a la tienda de aplicaciones.

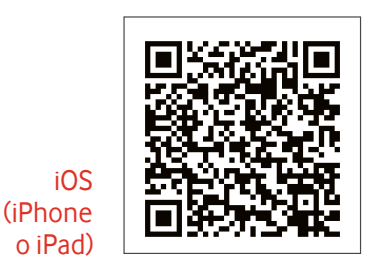

Android (smartphone o tablet)

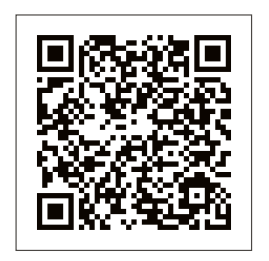

# **Qué muestra la pantalla**

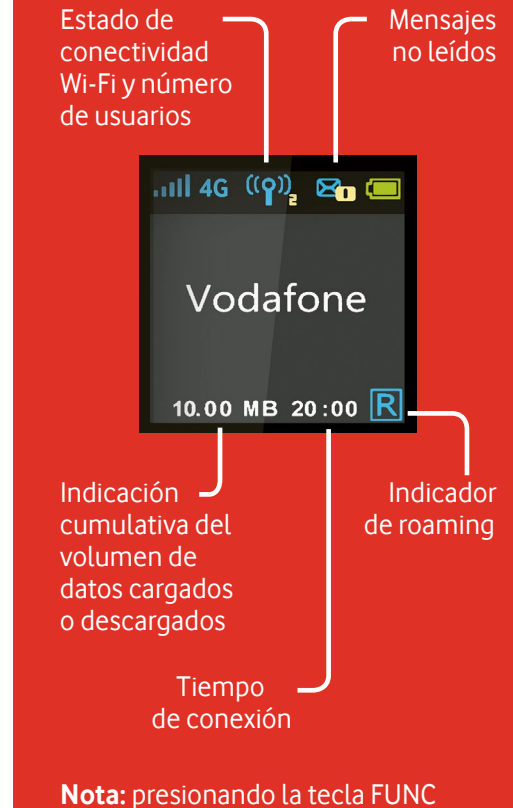

en el lateral de tu R226 se muestra en pantalla un menú con opciones: presiona de nuevo la tecla de FUNC para desplazarse hacia abajo y presiona la tecla de encendido para seleccionar.

Para más información sobre tu dispositivo, visita vodafone.com/connectultra6z

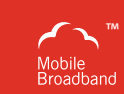

'El término "Banda ancha móvil" junto con el diseño de los 'pájaros' es una marca comercial de GSMC Limited.

© Vodafone Group 2015. Vodafone y los logotipos Vodafone son marcas comerciales del Vodafone Group. Otros productos y nombres de empresas mencionados en este documento pueden ser marcas comerciales de sus respectivos propietarios.